# On Time Delivery Performance

# Login to SRMT and go to the "Performance" menu.

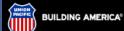

Return To: Suppliers UP Homepage

#### Quick Links: Customers

# Employees

#### Supplier:

Supply Group by Commodity Ordering & Invoicing Supplier Diversity Routing Map

#### Investors

## **General Public**

#### Media

To Report UP Railroad Emergencies: 1-888-877-7267

POWER YOUR CAREER.
JOIN OUR TEAM.
LEARN MORE >>

# Suppliers

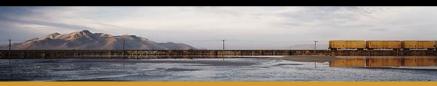

## Supplier Relationship Management Tools

### Welcome To UP's Supplier Relationship Management Tool

#### Supplier Tutorial

Learn more about doing business with UPRR by reading through this tutorial which highlights SRMT, Invoicing, EDI and other topics Company Profile

- Company Prome

Update your company's general, contact, operational, and EDI information.

#### Activities

Review/update/responder transactions between you & UPRR. View previously faxed information in electronic format. Access the Purchasing Bid System.

Performance

Review vital operation. \_\_ata, supplier scorecards, and performance measures.

#### Analysis

Review Supply and UP's spend and other Supply centric information.

Satisfaction Survey

Setup Survey, View Supplier Submited Survey and view Survey Score Card.

#### Select Supplier

Select another supplier code to review/update/respond to.

#### Comments

For buyers to input comments regarding suppliers and for suppliers to input feedback.

#### Forms and Packages

Download/Review the Welcome Package, Training Package or Union Pacific Web Enabled Computer System Access Agreement.

#### Technical Support

For buyers to create a ticket for any technical problems or access needs.

Log Off

# Select "On Time Delivery".

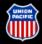

BUILDING AMERICA®

Suppliers

# Supplier Relationship Management Tool

Return To: SRMT

Suppliers UP Homepage

# Quick Links:

Customers

**Employees** 

# Suppliers

Supply Group by Commodity Ordering & Invoicing Supplier Diversity Routing Map

Investors General Public Media

To Report UP Railroad Emergencies: 1-888-877-7267

POWER YOUR CAREER. JOIN OUR TEAM. LEARN MORE >>

# Performance

This section of the SRMT is intended for both the supplier and the purchasing personnel to review vital operational data and performance measures.

#### Business Summary

The business summary lists key information of the supplier, such as total invoices paid, total warranty paid, late deliveries and lead time.

### Process Efficiency Measurement

Provide activity counts associated with re-transmitting or changing a transaction. Each error and re-transmission has associated failure cost.

# Scorecard

# Scorecard - Stock Items

This program was initiated to review and monitor performance of key suppliers for stock items. Key suppliers are selected by purchasing managers based on annual purchased amount and also significance to operation. This program is not only designed for purchasing managers to measure and monitor supplier's performance, but also for suppliers to view their performance statistics and communicate their feedback to the purchasing managers. NOTE: This scorecard is not capturing services, leases and rolling stock purchases.

# Critical Suppliers Performance Summary

Summary of U.P.'s critical suppliers performance for stock items. Critical suppliers are selected by purchasing managers based on annual purchased amount and also significance to operation.

# Order to Dock Report

View Order to Dock time for a vendor with item level detail.

# On-Time Delivery Performance

On-Time Delivery Performance
View On-Time Delivery Performance 2

Note of the Delivery Performance 2

Note of the Delivery Performance 2

Note of the Delivery Performance 2

Note of the Delivery Performance 2

Note of the Delivery Performance 2

Note of the Delivery Performance 2

Note of the Delivery Performance 2

Note of the Delivery Performance 2

Note of the Delivery Performance 2

Note of the Delivery Performance 3

Note of the Delivery Performance 3

Note of the Delivery Performance 3

Note of the Delivery Performance 3

Note of the Delivery Performance 3

Note of the Delivery Performance 3

Note of the Delivery Performance 3

Note of the Delivery Performance 3

Note of the Delivery Performance 3

Note of the Delivery Performance 3

Note of the Delivery Performance 3

Note of the Delivery Performance 3

Note of the Delivery Performance 3

Note of the Delivery Performance 3

Note of the Delivery Performance 3

Note of the Delivery Performance 3

Note of the Delivery Performance 3

Note of the Delivery Performance 3

Note of the Delivery Performance 3

Note of the Delivery Performance 3

Note of the Delivery Performance 3

Note of the Delivery Performance 3

Note of the Delivery Performance 3

Note of the Delivery Performance 3

Note of the Delivery Performance 3

Note of the Delivery Performance 3

Note of the Delivery Performance 3

Note of the Delivery Performance 3

Note of the Delivery Performance 3

Note of the Delivery Performance 3

Note of the Delivery Performance 3

Note of the Delivery Performance 3

Note of the Delivery Performance 3

Note of the Delivery Performance 3

Note of the Delivery Performance 3

Note of the Delivery Performance 3

Note of the Delivery Performance 3

Note of the Delivery Performance 3

Note of the Delivery Performance 3

Note of the Delivery Performance 3

Note of the Delivery Performance 3

Note of the Delivery Performance 3

Note of the Delivery Performance 3

Note of the Delivery Performance 3

Note of the Delivery Performance 3

Note of the Delivery Performance 3

# Fill out the criteria needed to find your information and submit.

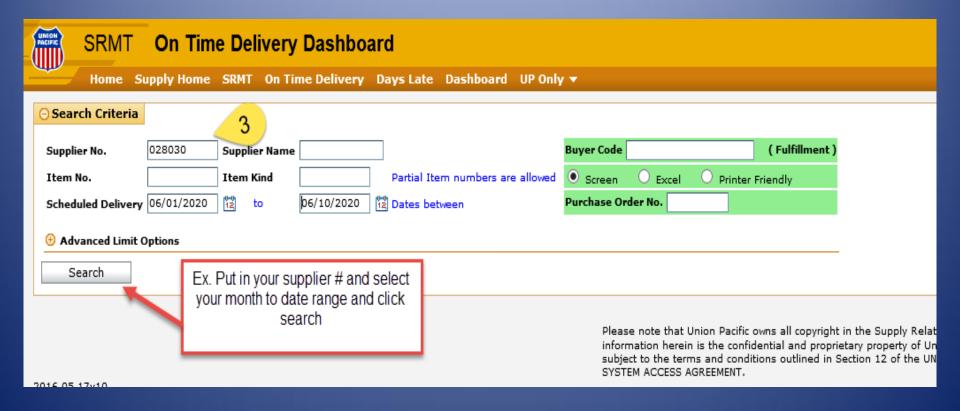

# Once you have input your information this will bring up the OTD Performance Metrics page

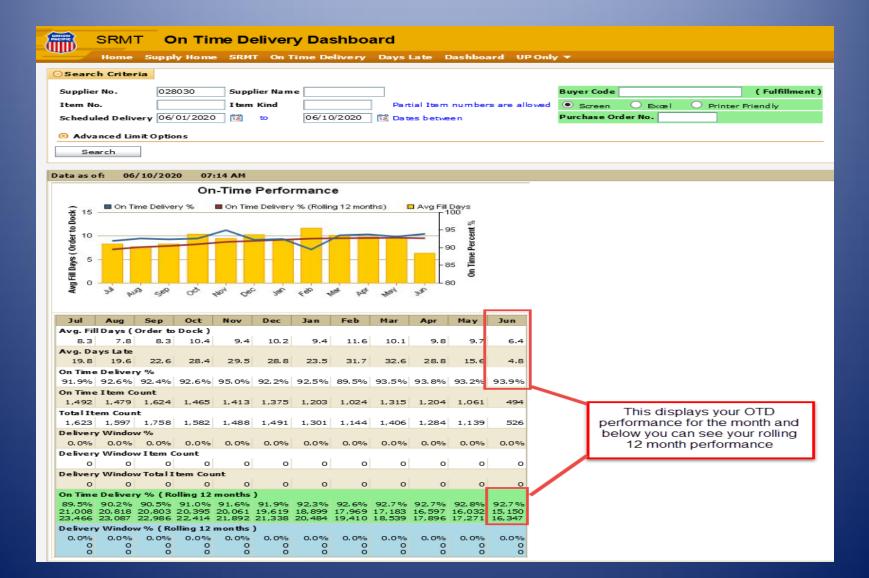